Desktop Conferencing System Requirements **Client Computer Requirements System Specifications:** 

## **Standard Definition**

-Mac with Intel Core Duo 1.8 GHz

# **High Definition**

-Mac Intel Core 2 Duo 2.7 GHz

\***Intel Core i5 or i7 are recommended for an ultimate experience, minimum 2 GB of RAM, 3 GB of RAM or more recommended**

# **Peripherals**

Webcams: Logitech Quickcam Vision Pro, Blue Microphones Eyeball Webcam and Microphone

Headset: Logitech USB H530, Logitech ClearChat Pro USB, Logitech Laptop Headset H555, Blue Microphones Snowflake Microphone.

**\*For high quality audio and video, use the suggested peripherals. Other models will work but quality may not be satisfactory depending on webcam resolution supported and headset noise canceling features . Laptops with imbedded video and audio are supported as well however it is highly recommended that a headset be used for better quality audio. Integrated laptop webcams are only capable of low resolution video so results may not be optimal .**

# **Network Specifications:**

High Speed DSL/Cable or High Speed Wireless

**\*Recommended wireless connection speed: 30mbps and above. Any connection speeds below 30mbps may result in choppy video and delayed audio.**

#### Installing Brock Desktop:

Using Safari, navigate to the Brock Desktop Portal found at <http://vico.brocku.ca/multipointextension?client> You will be instructed to install the LifeSize Multipoint Extension client software. Click Install

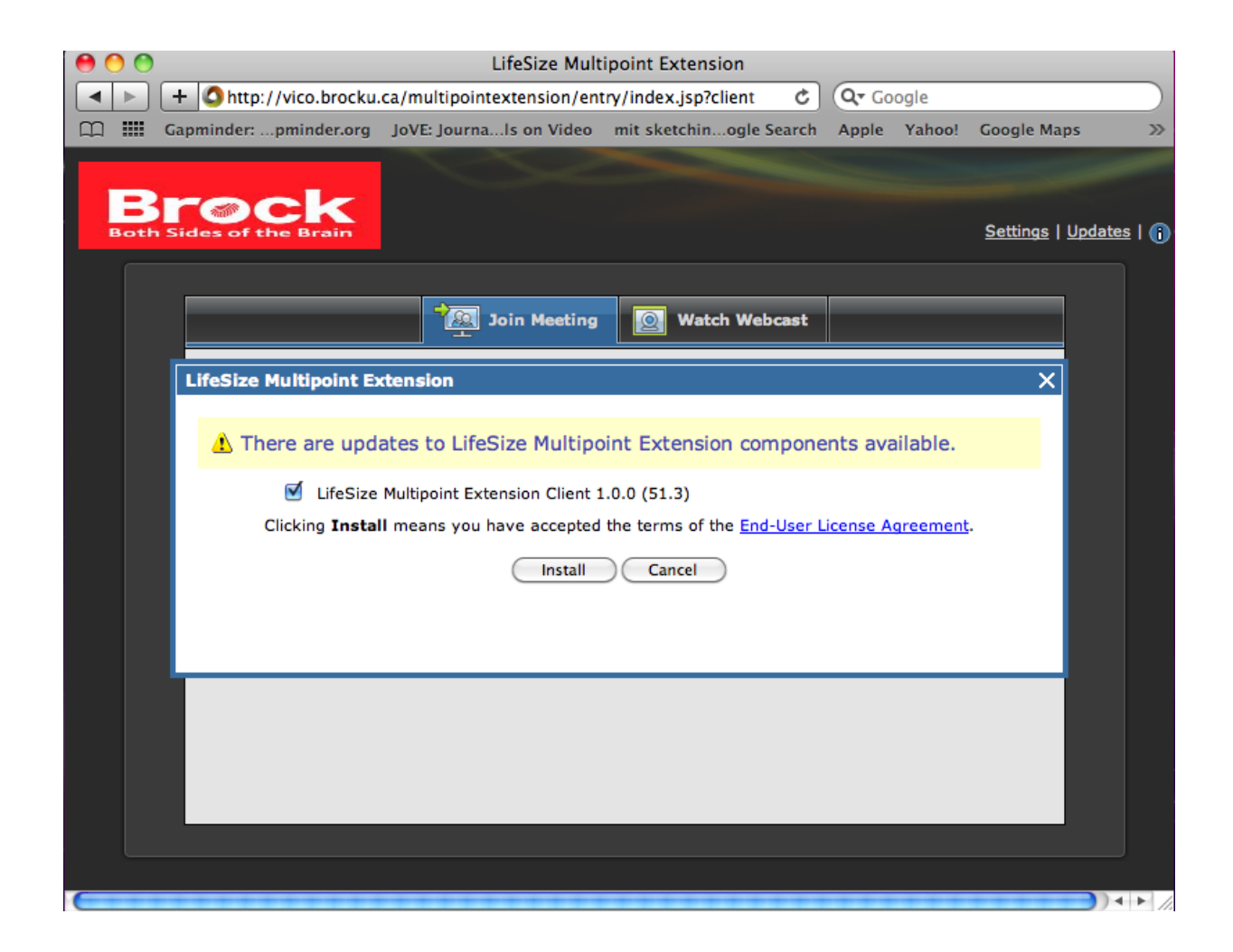

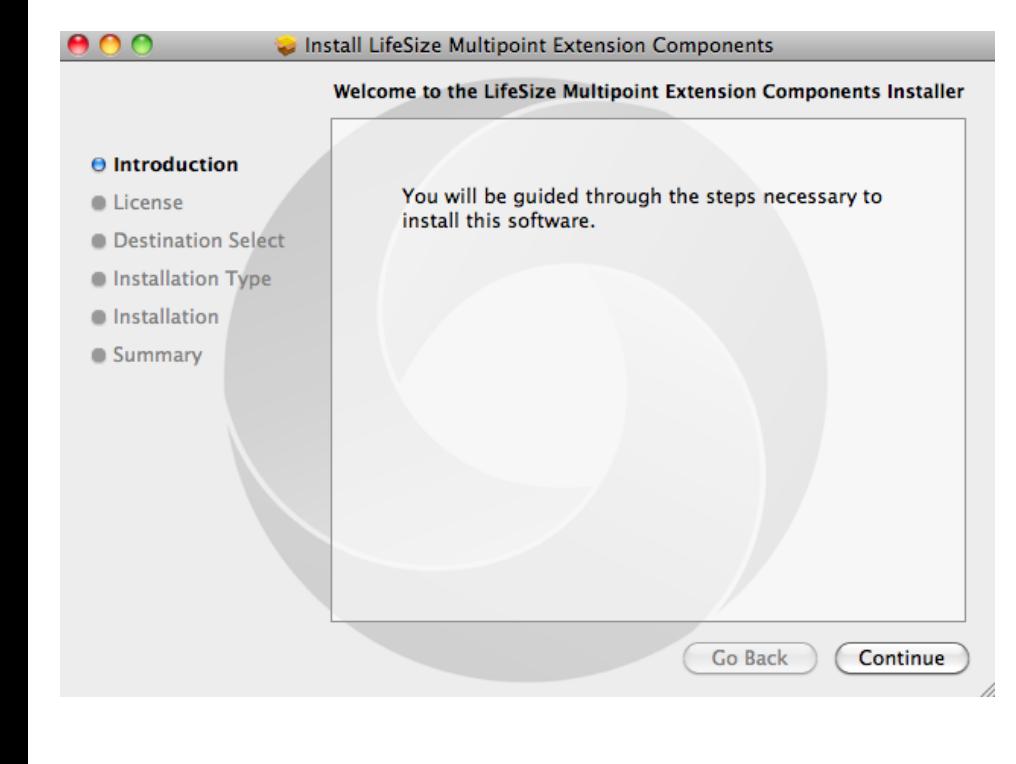

Installation can take up to 5 to 10 minutes depending on your network connection. Advance through all of the installation tabs and accept the End User License Agreement

#### Install LifeSize Multipoint Extension Components A O O

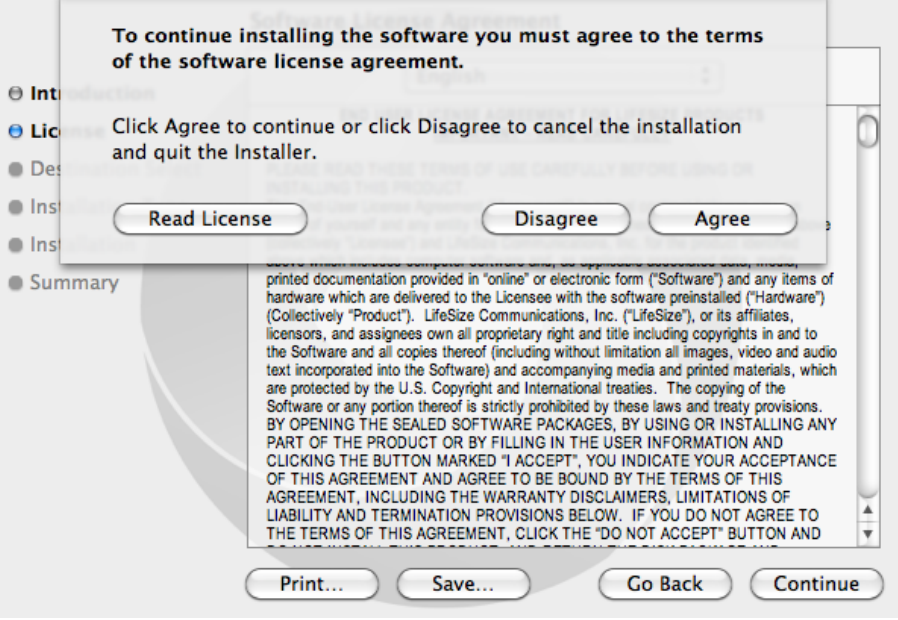

If you have administrator rights on your Mac you have the option of installing Brock Desktop under your account only or on all accounts.

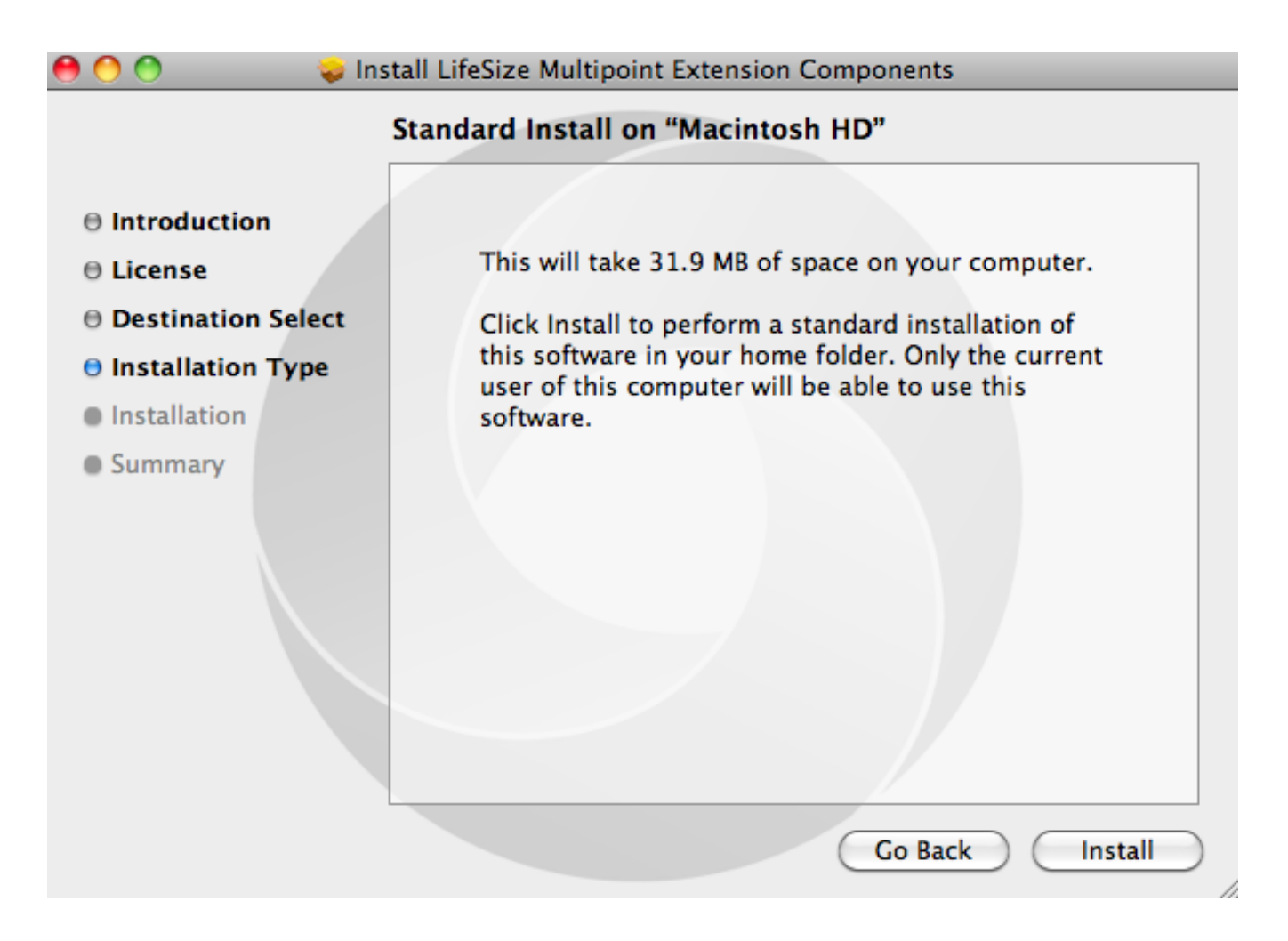

### Audio Configuration:

Before entering a meeting, configure your audio settings your System Preferences Menu. If you are using a head your audio device should be set to Built-in input. If you using a built in microphone, select Built-in Microphone

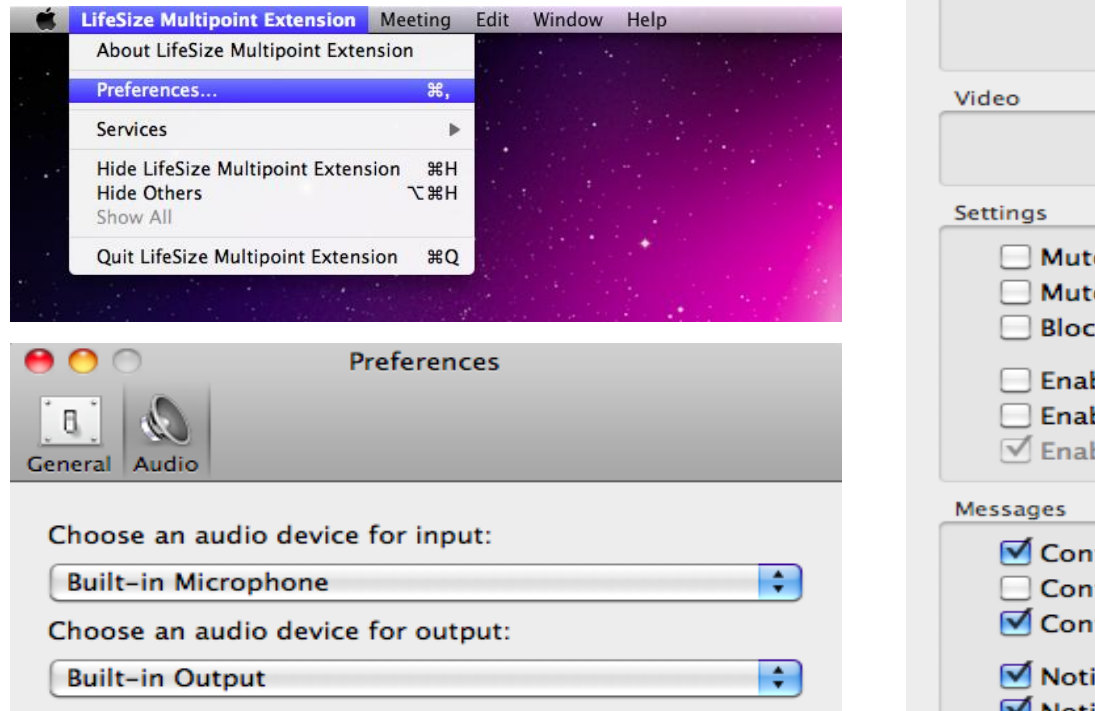

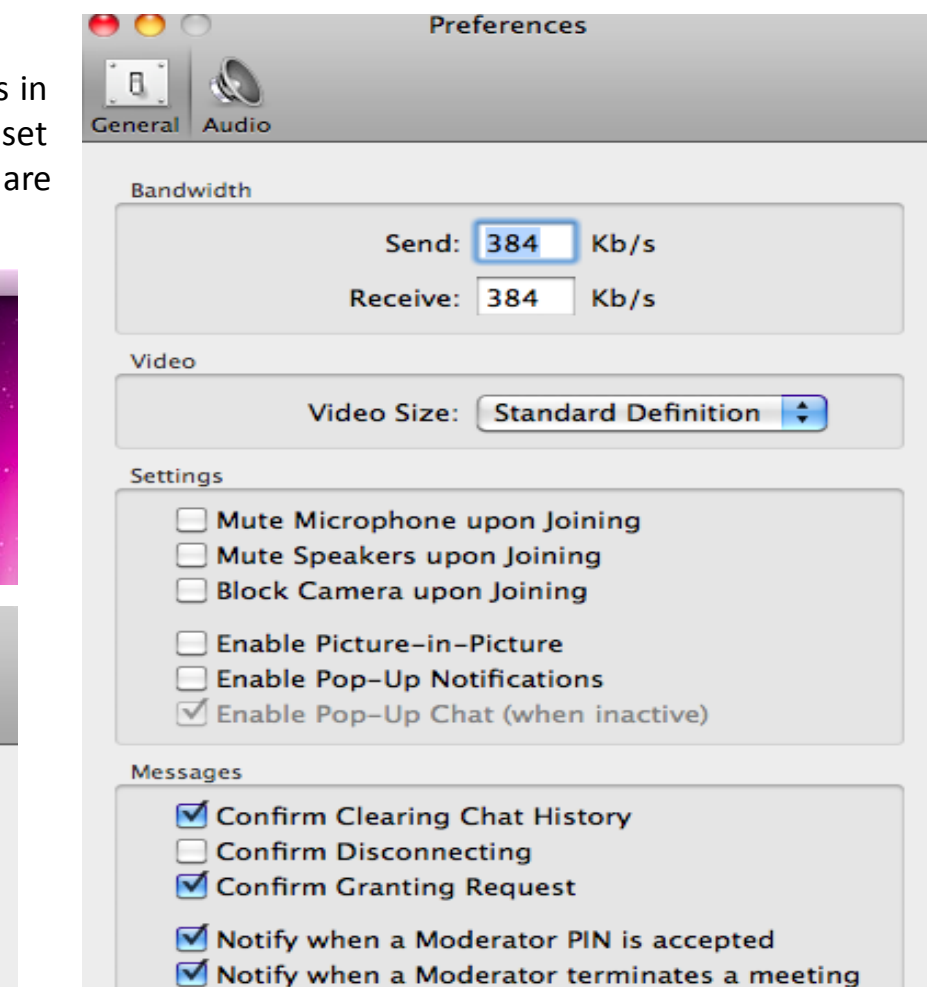

You also have the option of configuring your video size and bandwidth used for your meetings. Leave Bandwidth settings at 384 kb/s unless you are connected to a High Definition Meeting. Your video size is also dependant on your network connection. If you are on a wired High Speed connection you can adjust your video size from Standard Definition to Enhanced Definition. \***High Definition resolution is only possible if your administrator has configured your meeting room for HD.**

#### Entering a Meeting:

 $\begin{array}{c} \bullet \\ \hline \end{array}$ 

To enter a meeting navigate to the Brock Desktop Portal Page (<http://vico.brocku.ca/multipointextension>) or launch the Conference Client software from your program files.

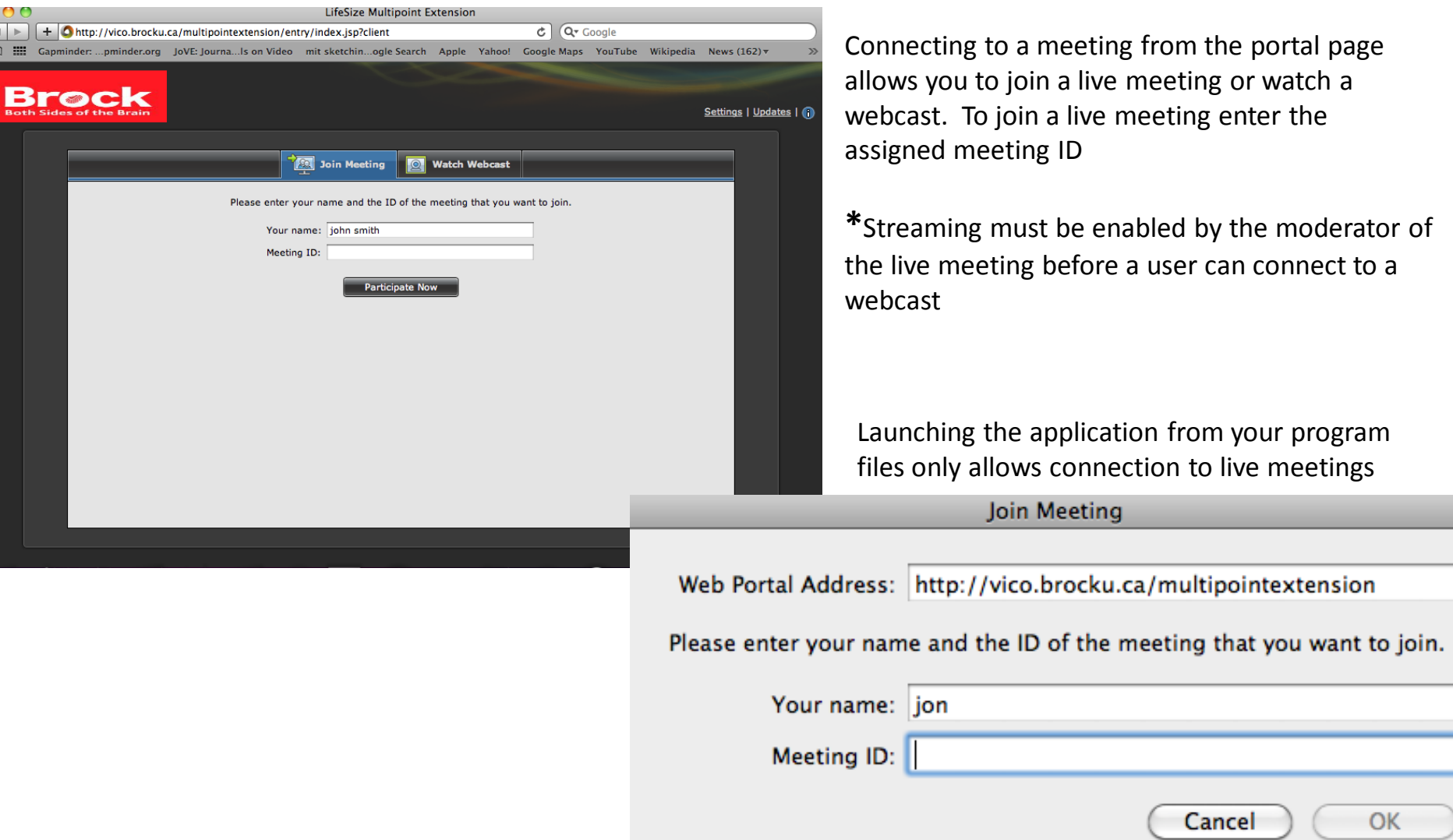

#### Brock Desktop Audio:

Brock Desktop allows users to mute their microphone, adjust microphone levels and adjust audio level.

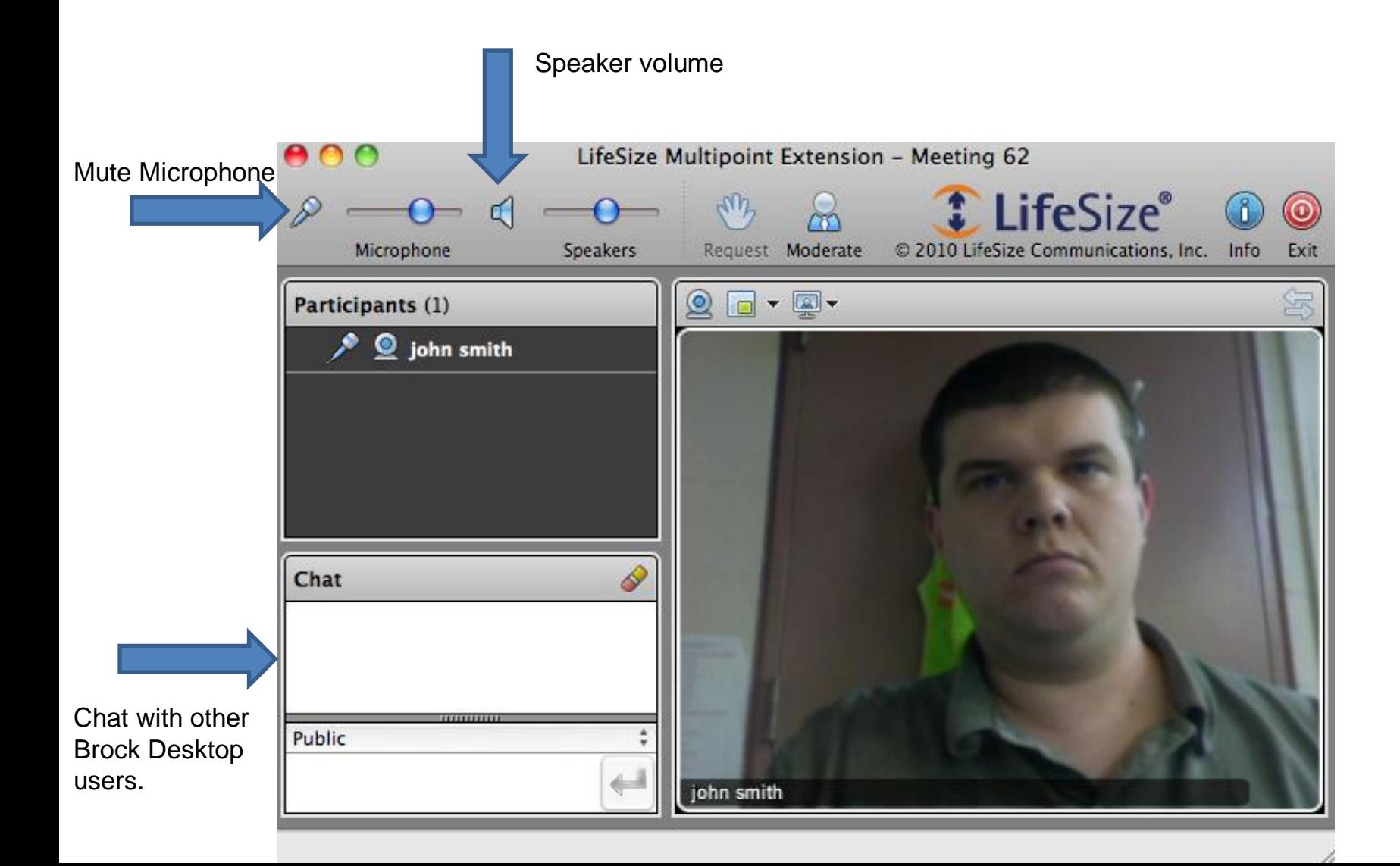

### Brock Desktop Moderator:

The Moderate tab allows a Brock Desktop user to Mute participants audio and video, invite participants, enable a live stream of the meeting or terminate/lock down the meeting.

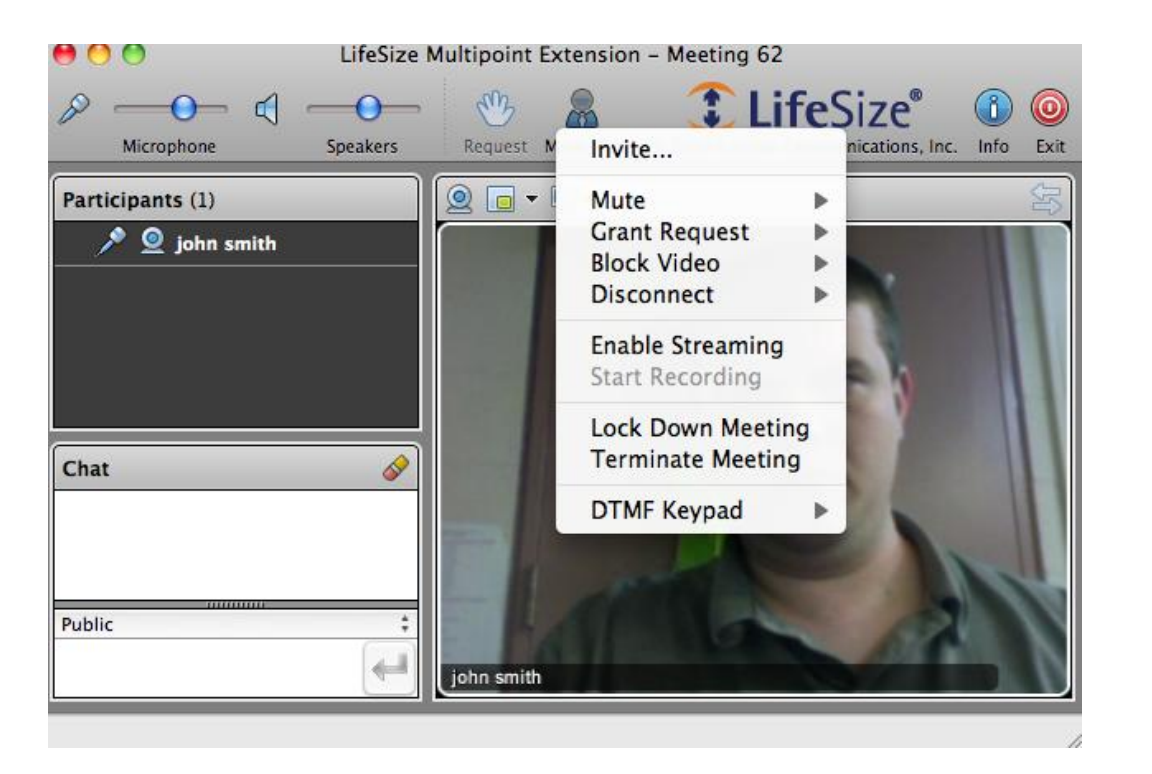

#### Invite Menu:

Invite a video conference terminal from the terminal menu or manually connect by typing in the IP, E.164 or SIP address

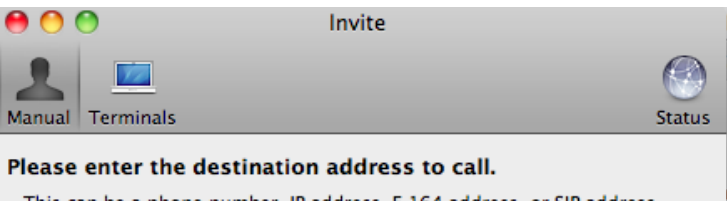

This can be a phone number, IP address, E.164 address, or SIP address.

Address:

Invite

# For further instruction please contact :

Jon Winterbottom- [jwinterbottom@brocku.ca](mailto:jwinterbottom@brocku.ca) Or Tracey Morin- [tmorin@brocku.ca](mailto:tmorin@brocku.ca)